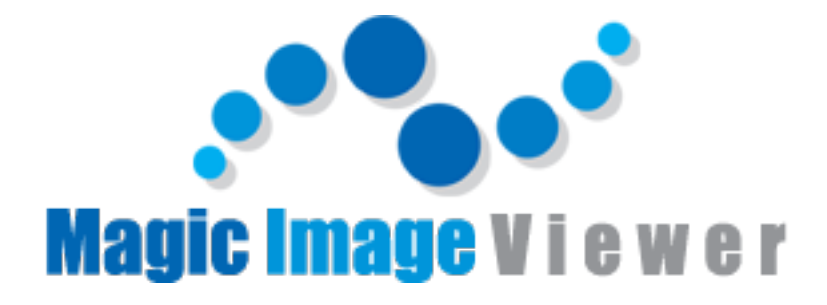

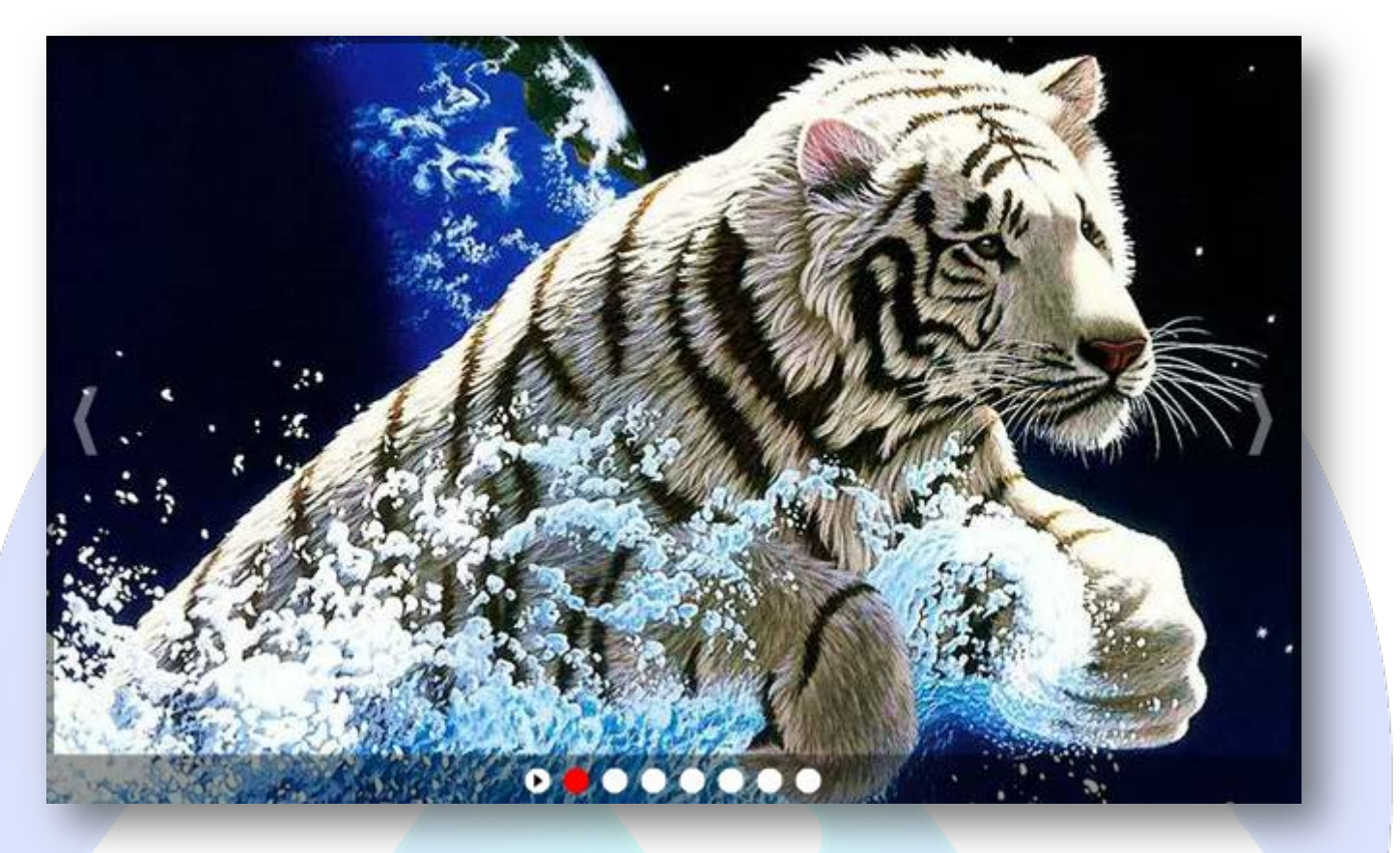

A nice looking image viewer. Classy way to display your images, photos or artwork. Resizable to any dimension, powerful, versatile, easy to use and customize.

# **Features:**

- **You can change** background color & size;
- **You can change** border size, color and transparency;
- **You can change** buttons position (left, center or right), color, transparency;
- **You can show or hide** all controllers;
- **You can change** transition effects & duration for each image**;**
- **You can add** a link and set the link target (blank or self);
- **Enable / Disable or Show / Hide:** Reapeat, Controllers, AutoHide Controllers, Each Image;
- *Super easy to use.*

**New Feature:** From now you have possibility to load multiple instances of the same module on the same website!!!

This module contains 20 (twenty) predefined images, maximum 20. For any assistance, please do not hesitate to contact our support team.

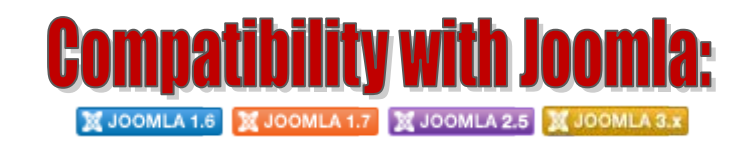

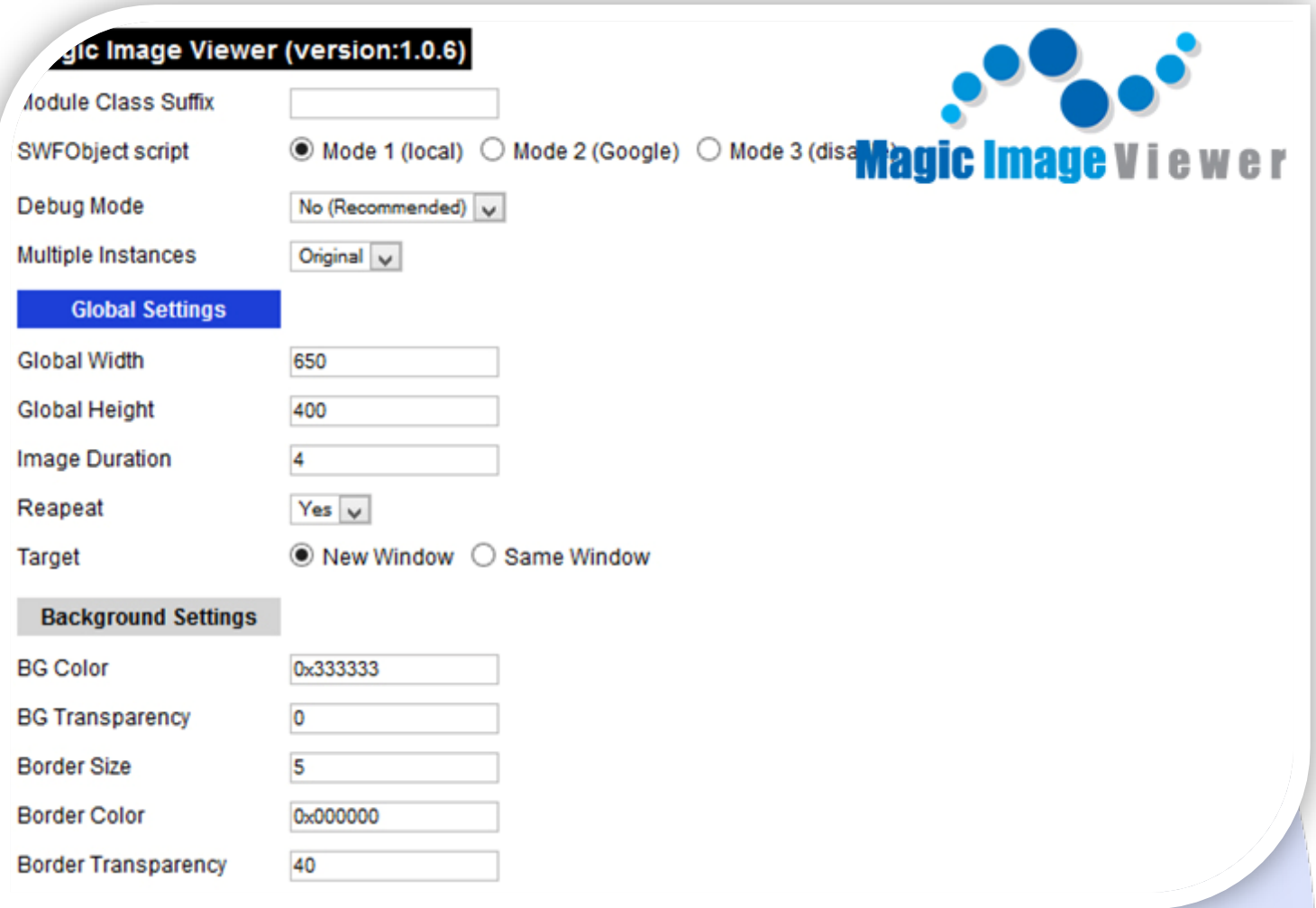

- $\triangleright$  Module Class Suffix A suffix to be applied to the css class of the module (table.moduletable), this allowsindividual module styling;
- SWFObject script **Mode 1** will use a local copy. **Mode 2** will use the file hosted by Google. **Mode 3** will disable insertion but it will use the code.
- P Debug Mode No (Recommended);
- Multiple Instances This parameter allow to load multiple instances of the same module on the same website. **How It Works:** Make a copy of this module. After that, in the new copy set this parameter to "**Copy 1**"! Same, for other instances, but set this parameter to "Copy 2, Copy 3 .... ".

## **GLOBAL SETTINGS:**

- $\triangleright$  Global Width Set the global stage width;
- $\triangleright$  Global Height Set the global stage height;
- $\triangleright$  Image Duration Set during the slide (seconds);
- $\triangleright$  Reapeat Yes or No, loop after 1st time playing the slide;
- > Target Set the target for all links (Blank or Self).

# **BACKGROUND SETTINGS:**

- $\triangleright$  BG Color Set the background color;
- $\triangleright$  BG Transparency Set the background transparency (0 to 100);
- $\triangleright$  Border Size Set the image border size;
- Border Color Set the image border color;
- $\triangleright$  Border Transparency Set the image border transparency (0 to 100).

#### **Controllers Settings**

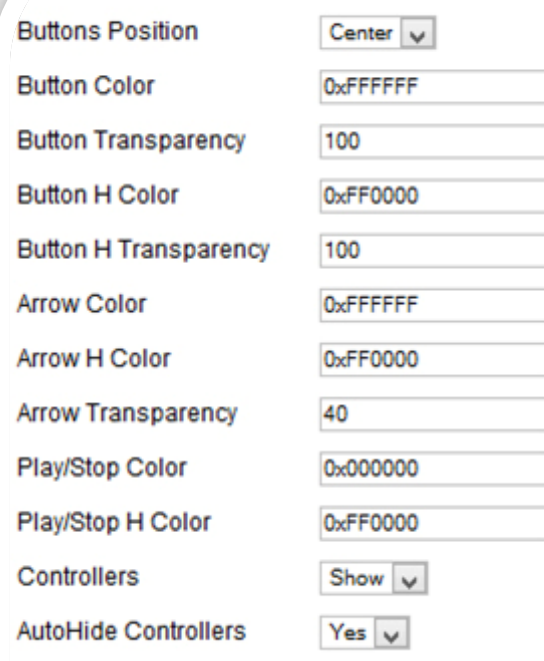

#### **CONTROLLERS SETTINGS:**

- $\triangleright$  Buttons Position Select the buttons position (left, center, right);
- Button Color Set the buttons color;
- $\triangleright$  Button Transparency Set the buttons transparency (0 to 100);
- $\triangleright$  Button H Color Set the buttons color (when mouse is over);
- $\triangleright$  Button H Transparency Set the buttons transparency when mouse is over (0 to 100);
- $\triangleright$  Arrow Color Set the arrows color;
- $\triangleright$  Arrow H Color Set the arrows color (when mouse is over);
- Arrow Transparency Set the arrows transparency;
- Play/Stop Color Set the Play/Stop color;
- $\triangleright$  Play/Stop H Color Set the Play/Stop color (when mouse is over);
- $\triangleright$  Controllers Show or Hide all controllers;
- AutoHide Controllers Yes or No to autohide controllers.

### **Image 1 Settings**

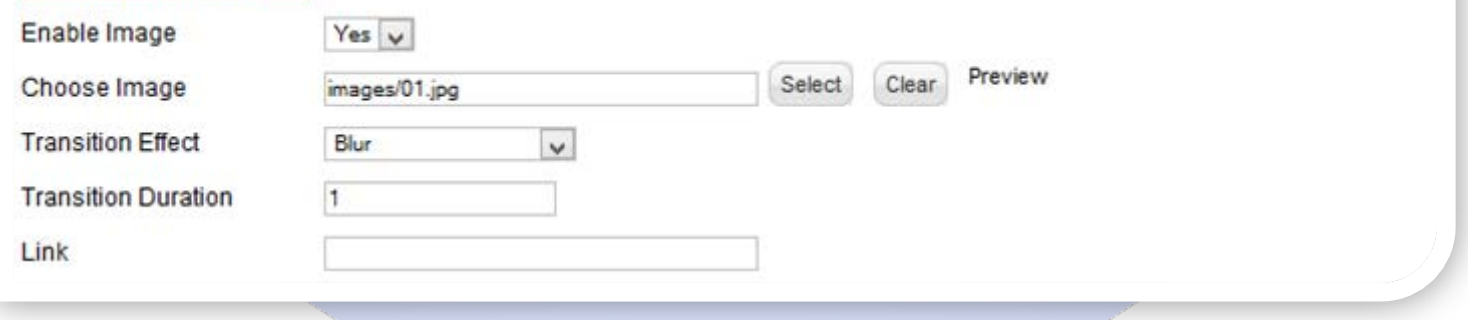

#### **IMAGE SETTINGS:**

- $\triangleright$  Enable Image Choose if you want to enable or disable a specific image;
- Choose Image (upload) or specify the location of the image that should be loaded in the slide*;*
- Transition Effect Select the transition effect for animation (VerticalWavesStripes, VerticalStripes, HorizontalStripes, Pixelate, Blur, Alpha, BounceUpToDown, BounceDownToUp, BounceLeftToRight, BounceRightToLeft);
- > Transition Duration The speed of the transition (seconds);
- $\triangleright$  Link Insert the link.

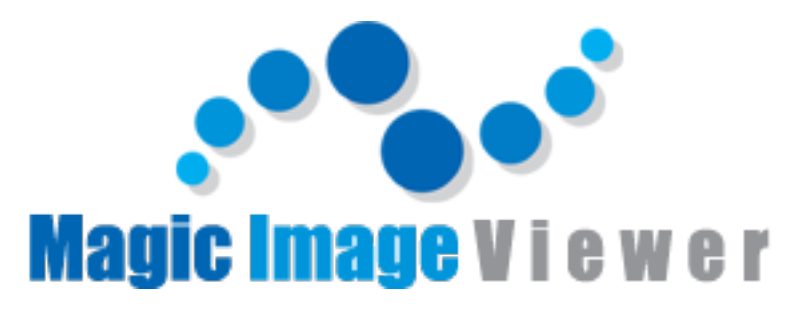

*Please recommend us to your friends if you like our work! Please do not forget to Rate our Item. We would be very happy to see your comments and your Stars. Thats it, if you are experiencing any difficulties, or you would like some assistance with* 

*implementation, feel free to get in touch by filling out the contact [support!](http://www.magicpoint.org/support.html)* 

Thanks, for buying!